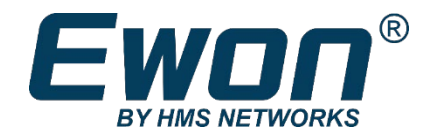

# Training Session Essential level

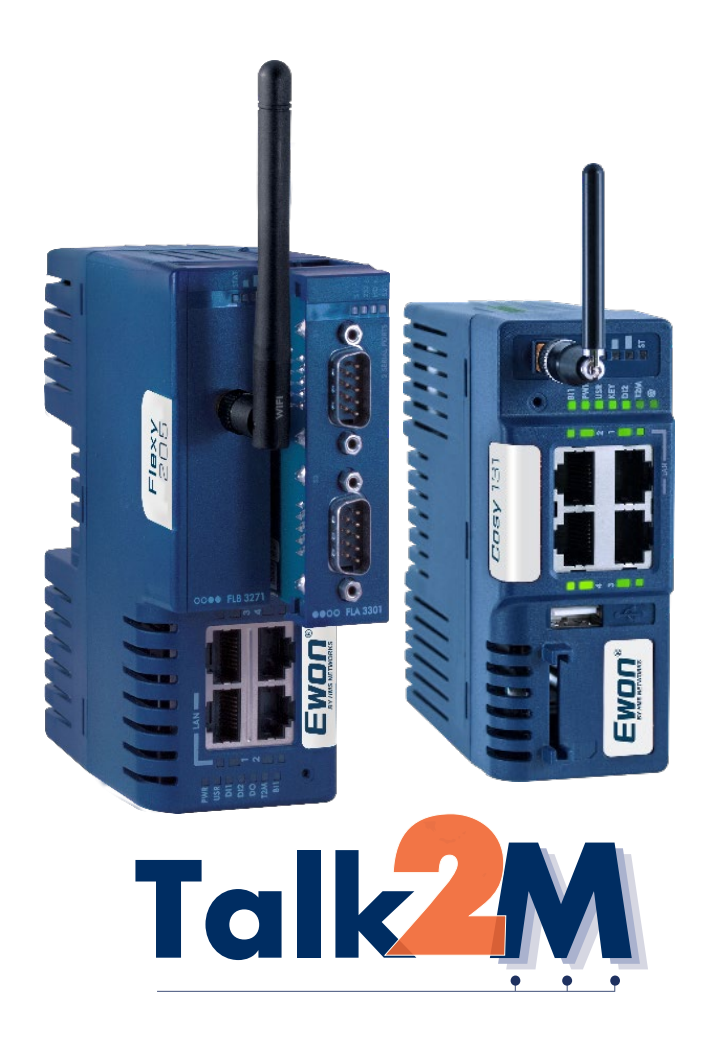

This guide will present the training Ewon gives during a full guidance session (4days) in the Bussiness Unit Ewon (Nivelles - Belgium).

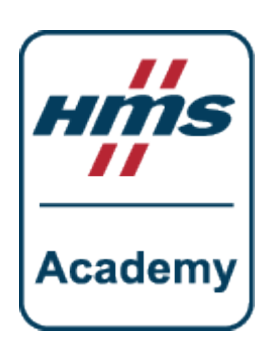

# **Registration**

On a regular basis, HMS organizes official seminars in its headquarters of Nivelles, Belgium. During 4 days, we demonstrate and explain the technical aspect of the Ewon products and technologies.

Visit the Ewon support website to know the next training session dates <https://websupport.ewon.biz/support/content/technical-training-nivelles>

All the costs of this seminar are taken in charge by HMS, except lodging and travel.

#### BU Ewon Offices:

22, Rue Robert Schuman 1400 Nivelles, Belgium 0032 67 895 800 – [support@ewon.biz](mailto:support@ewon.biz)

#### For Technical Support:

Jean-Paul Cormann: [jpco@hms-networks.com](mailto:jpco@hms-networks.com) Nicolas Herssens: [nihe@hms-networks.com](mailto:nihe@hms-networks.com)

#### For Business Development:

Dominique Blanc: [dlbo@hms-networks.com](mailto:dlbo@hms-networks.com)

# Training Schedule

The 4–days training can be divided as follows:

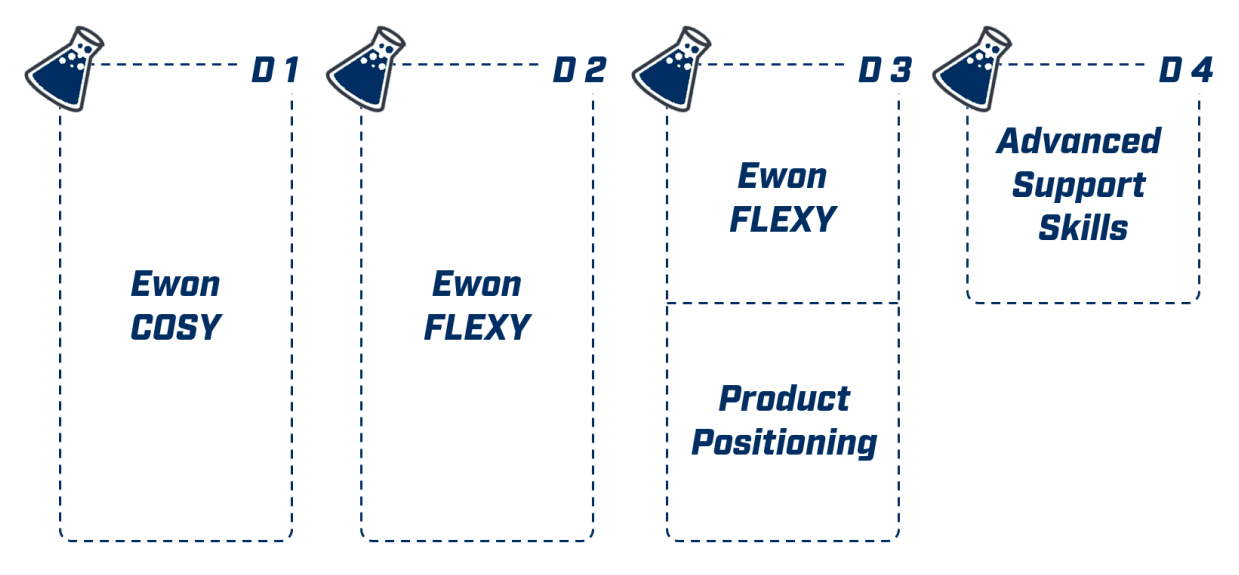

Contact

### Day 1 – Ewon Cosy 131

#### AM — Starting 09:15

- Round table introducing oneself Present yourself & your company. Explain what are your projects with the Ewon.
- Introduction to remote access General introduction and explanation of what is called "remote access".
- Cosy 131 Out of the box The Cosy Family reveals itself by presenting its features.
- Talk2M & Cosy 131: Easy Commissioning Explanation of the whole Talk2M concept. Demonstration on how to configure your Ewon to suit your demands.
- Hands-on: Configure and connect your Cosy 131 Remote connection to an Ethernet device and access via Talk2M service.

PM — Starting 13:00

- Talk2M & Cosy 131: Standard and custom configuration Connect to the Cosy web interface & use the wizards to go through the configuration.
- Hands-on: Wireless remote access Remote access using a cellular or Wi-Fi connection.
- Hands-on: Customize your remote access policies Define LAN devices and set up firewall rules.
- Introduction to M2Web & eCatcher Mobile Easy remote access to HMIs using VNC, RDP or web protocols.
- Hands-on: Remote access M2Web & eCatcher Mobile Connect to the camera and the HMIs through M2Web.
- Remote access behind the scene How does it work? What are the limitations? What are the guarantees?
- Maintenance actions Back up, reset and restore the device.
- Quizz: Remote access

End of day 1 is expected at ~17:00

## Day 2 – Ewon Flexy

#### AM — Starting 09:15

- Introduction to remote data General introduction and explanation of what is called "remote data".
- Ewon Flexy 205 Out of the box The Flexy Family reveals itself by presenting its features.
- Link your Ewon Flexy with Talk2M Configuration of your Ewon Flexy to use Talk2M as VPN service.
- Tags & IO servers

Configuration of your Ewon Flexy as a data registers collector from different PLC brands.

#### • Alarm notifications

Configuration of your Ewon Flexy to send notifications when an alarm is triggered.

#### PM — Starting 13:00

- Historical logging Configuration of your Ewon Flexy's log system.
- Export Block Descriptor A special syntax to export data.
- Custom web pages & viewON Create your own web pages and dashboard.
- Remote monitoring with Talk2M Display the viewON dashboards, or the Flexy KPI on M2Web/eCatcher Mobile.
- Quizz: Remote data

End of day 2 is expected at ~17:00

### Day 3 – Ewon Flexy

#### AM — Starting 09:15

- Tag publishing Publish your tags using SNMP, Modbus or OPC UA. • Talk2M DataMailbox
- Description of an easy way to retrieve historical data..
- Link your Ewon Flexy with Talk2M Configuration of your Ewon Flexy to use Talk2M as VPN service.
- Ewon IOT gateway Connections to IOT platforms, APIs, DataMailbox.
- Wrap-up challenge Set your own little IIOT project.

PM — Starting 13:00

- Behind the scene tour Visit of the Ewon Belgian production site.
- Product positioning How to present the products to the market.

End of day 3 is expected at ~17:30

### Day 4 – Advanced Support Skills

This day is optional for non-technical people. If desired, you can stop the training session at the end of day 3.

AM — Starting 09:15

- M2Web Logo program Customize the appearance of the M2Web platform..
- Hands-on: BASIC scripting Introduction to custom Flexy programming.
- Hands-on: Talk2M Pro Description and explanation of Talk2M Pro.
- How to support Tickets, RMA, eLearning, TechForum, Backup Analyzer, CDIS, ...
- PM Starting 13:30
	- Official end
	- Optional: Open questions & hands-on H Last session of questions or (on demand) hands-on.

End of day 4 is expected at ~14:00

# Practical Information

### Gear

A personal computer with administrator rights is required during the training. You can also bring your own material (as PLC, HMI,...) for some tests after the training hours. And the most important thing is your enthusiasm to learn!

### **Hotel**

We recommend booking at the IBIS hotel which is located 140 meters away from the BU Ewon HQ.

Telephone: 0032 67 887 700 Email: [H8246@accor.com](mailto:H8246@accor.com)

Address: 3, Avenue Paul Henry Spaak 1400 Nivelles, Belgium

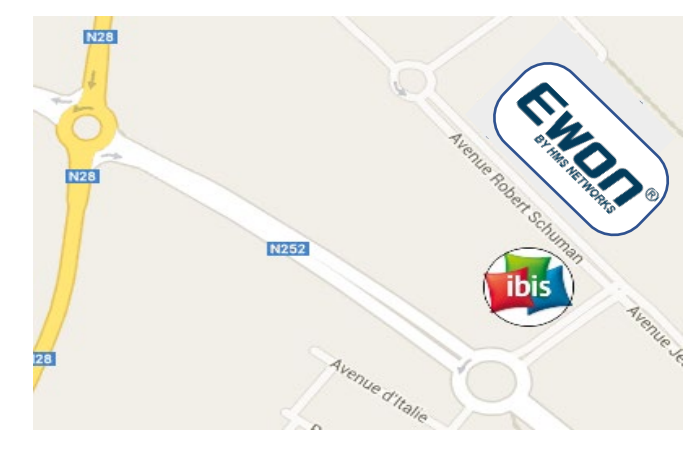

### Transport Guidance

#### By Car

From Brussels: take the highway A7 (E19) towards Mons. Take the exit No. 18 (Nivelles-nord).

From Liege: take the highway E42 towards Charleroi. When coming near Gosselies, follow the A54 (E420). Continue on the A54 until the exit No. 20 (Petit-Roeulx) to get on the A7 (E19). Take exit No. 18 (Nivelles-nord).

From Mons: take the E19 towards Brussels. Take the exit No. 18 (Nivelles-nord).

#### By Train

From Brussels-National Airport [BRU]: Take a train that goes to Bruxelles Midi. Then take a train towards either Nivelles or Charleroi Sud. Stop at Nivelles. From Brussels-South Charleroi Airport [CRL]: Take a train towards either Anvers Central or Bruxelles Luxembourg. Stop at Nivelles.

If you come by train, once at Nivelles, you can choose between a 45 minutes walk or the bus. In case you decide to go for the bus, take Bus No. 69 direction Braine-le-Château. Stop at Nivelles Zoning Nord (between 10 to 15 minutes).